# Разгон

Выполнил Гончар Алексей

# Что дано?

#### **Условия**

Процессор Intel i7-7820x. Стоковая частота 3600 МГц. TDP 140W. Энергопотребление 140W. ОЗУ Kingston FURY Renegade, стоковая частота 2666 МГц (PC-21300). Работа в двухканальном режиме. Тайминги 12-14-14-CL13. Потребляемая мощность 1,35 В Видеокарта RTX 2080, стоковая частота .Энергопотребление 225 Вт. Материнская плата имеет чип серии Z, т.е. есть возможность регулировать частоту и тайминги оперативной памяти вручную

## Чё сделать?

1 – Расписать как поднять мощность процессора с 3600 МГц до 4800 МГц в ручном режиме через BIOS.

2 – Расписать как поднять мощность процессора с 3600 МГц до 4.3 МГц в ручном режиме через специальное ПО.

3 – Рассчитать тепловыделение и энергопотребление процессора после разгона.

4 – Рассчитать значение питания для процессора (4300 МГц), если при частоте 4000 МГц значение напряжения равно 1.052 В.

5 – Расписать как увеличить частоту оперативной памяти с 2666 МГц до 3600 МГц (двухканальный режим) ручным способом через BIOS.

6 – Рассчитать тайминги ОЗУ с учетом увеличения частоты ОЗУ с 2666 до 3500 МГц.

7 – Рассчитать необходимое напряжение для оперативной памяти при такой частоте.

8 – Расписать способы разгона видеокарты в ручном режиме через специальное ПО. 9 – Рассчитать энергопотребление видеокарты при увеличении частоты на 30% от стоковых значений. 10 – Рассчитать минимальную необходимую мощность Блока питания для стокового состояния системы и для разогнанного (процессор 4.3 ГГц, ОЗУ 3.6 ГГц, видеокарта 14ГГц+30%), с учетом нового энергопотребления. 11 – Рассчитать необходимую мощность системы охлаждения для стоковой и разогнанной систем. Предложить вариант обеих систем охлаждения.

### 1. Расписать как поднять мощность процессора с 3600 МГц до 4800 МГц в ручном режиме через BIOS.

Заходим в биос, при загрузке нажимать кнопку Delete или F11, скорее всего будет написано на загрузочном экране при запуске ПК. Вручную выставляем значение множителя (CPU Core Ratio). По чуть чуть увеличиваем, на 1-2, и смотрим работает ли. Пока не будет лагов или багов, как только что то пошло не так, выставляем на то значение которое является максимальным и когда комп норм работал. Также в случае таких неполадок повышаем напряжение с шагом 0.05В. Не больше чем на 20-25%.

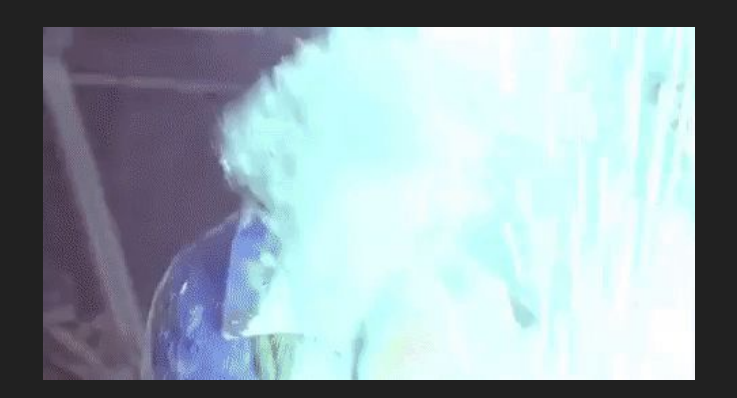

#### 2. Расписать как поднять мощность процессора с 3600 МГц до 4.3 МГц в ручном режиме через специальное ПО.

Для ручного режима нужно скачать программу Intel Extreme Tuning Utility. Запускаем, заходим в Manual Tuning, и увеличиваем Multiplies на так же как в ручном режиме, каждый раз на 1-2, и проверяем каждый раз. А для напряжения используем Additional Turbo Voltage.

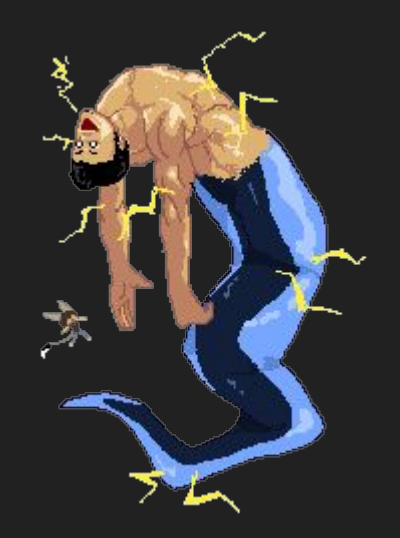

#### 3. Рассчитать тепловыделение и энергопотребление процессора после разгона.

Изначально 140Вт, если разогнать до 4.8Гц и питание на 20% то 140\*(4.8/3.6)\*(1,2)^2=269 ВТ, А до 4.3 ГГц - 140\*(4.3/3.6) = 241 BT

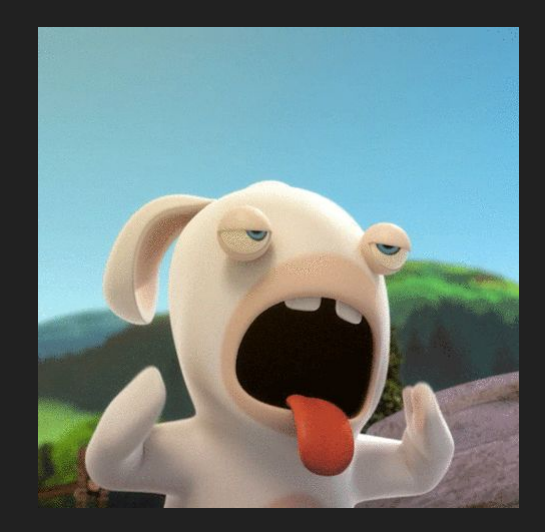

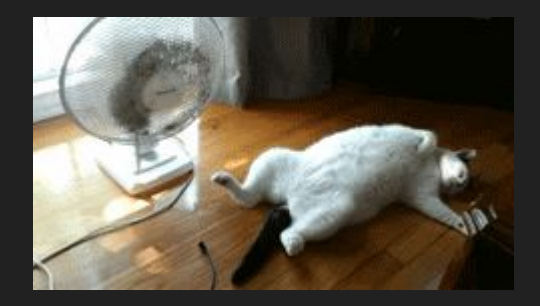

4. Рассчитать значение питания для процессора (4300 МГц), если при частоте 4000 МГц значение напряжения равно 1.052 В.

 $1.052 * 1.2 = 1.2624 B$ .

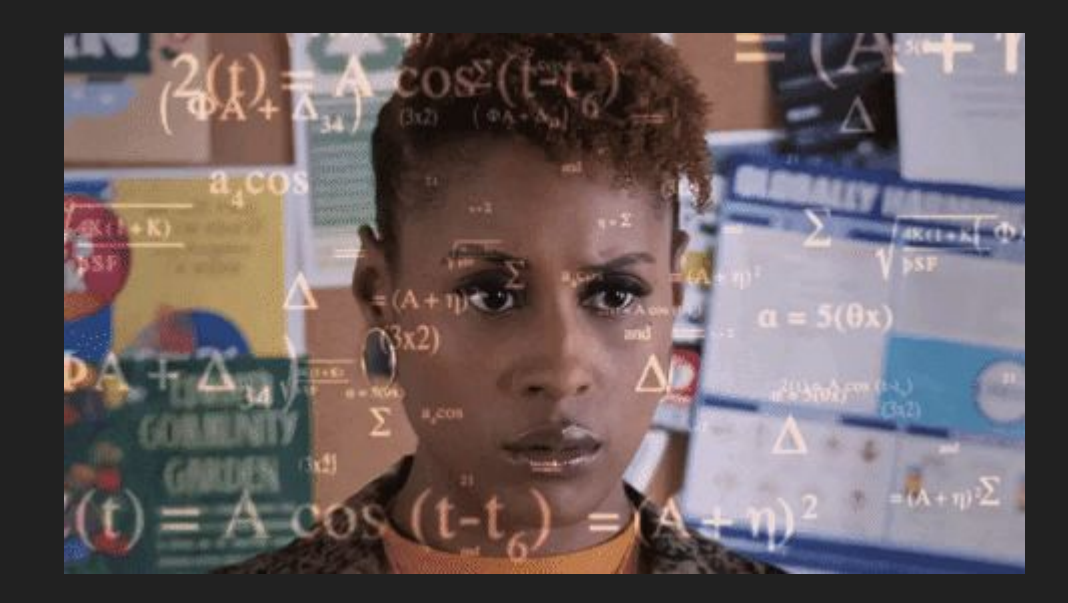

#### 5. Расписать как увеличить частоту оперативной памяти с 2666 МГц до 3600 МГц (двухканальный режим) ручным способом через BIOS.

Через биос. Заходим в специальный раздел, скорее всего там где процессор. Скорее всего биос поможет вам также настроить тайминги и поднять частоту шины нормально, чтобы не лагало. И ещё нужно повысить напряжение.

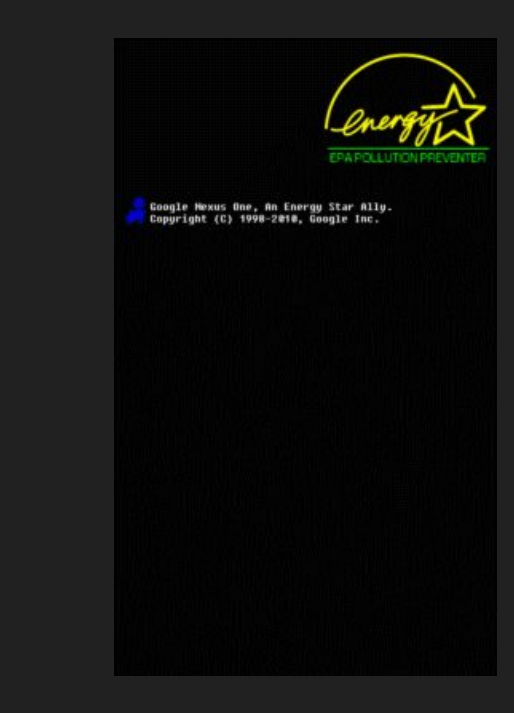

6. Рассчитать тайминги ОЗУ с учетом увеличения частоты ОЗУ с 2666 до 3500 МГц.

на сайте днс есть статья, и там подошли тайминги 20-20-02-cl20.

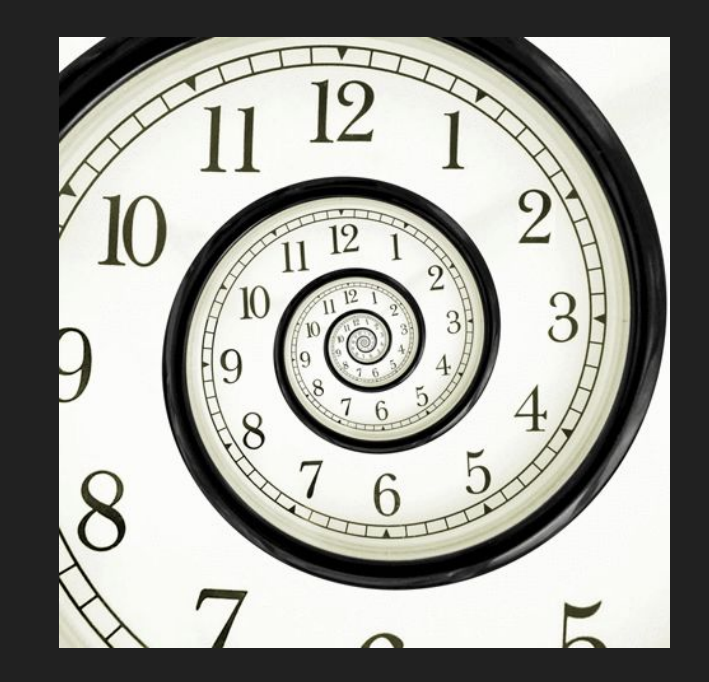

#### 7. Рассчитать необходимое напряжение для оперативной памяти при такой частоте.

на сайте днс говорится что хватит 1.35В.

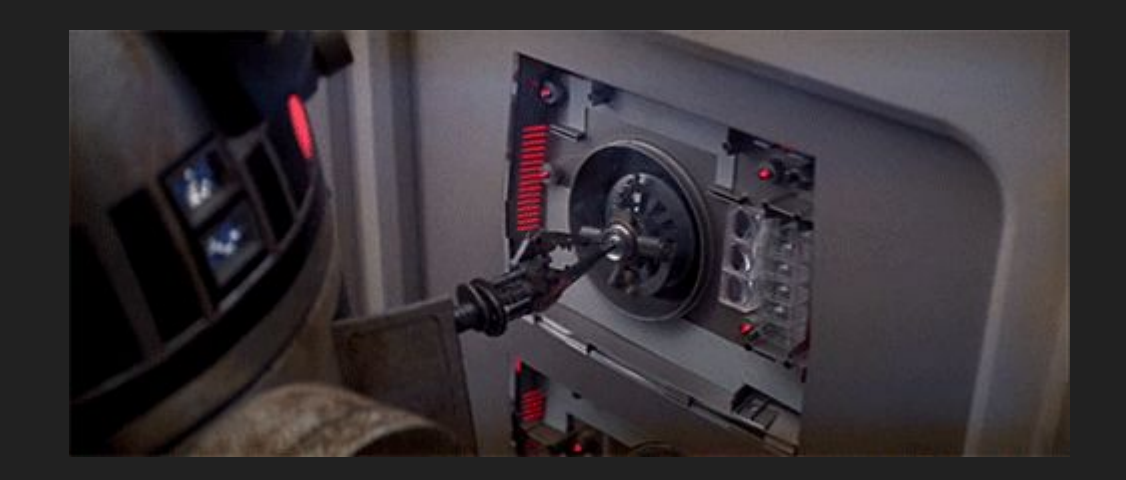

#### 8. Расписать способы разгона видеокарты в ручном режиме через специальное ПО.

Используем MSI Afterburner. и по чуть чуть увеличиваем Core Clock на 30-70 МГц. Тестим и смотрим не появилось и ошибок. Тоже самое делаем с Memory Clock. Как только ошибки появились, откатываемся на последнее успешное значение. Так же следим за температурой, не больше 80 должна быть.

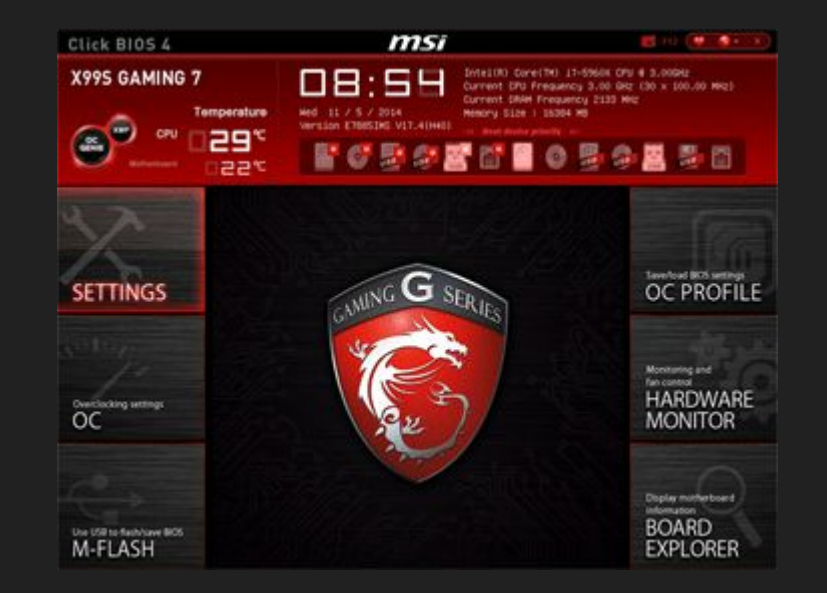

#### 9. Рассчитать энергопотребление видеокарты при увеличении частоты на 30% от стоковых значений.

энергопотребление пропорционально частоте, следовательно 225 \* 1.3 = 293 Вт

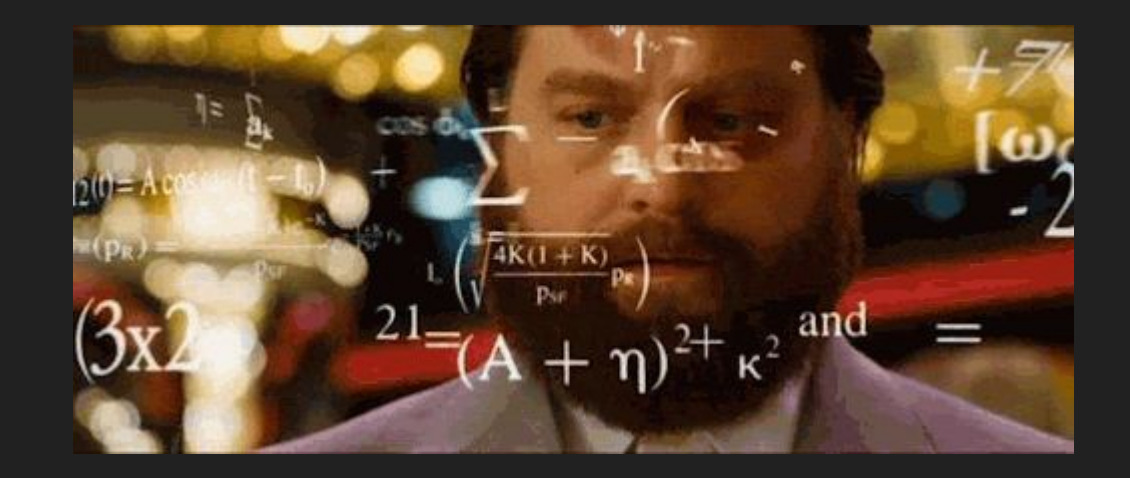

10. Рассчитать минимальную необходимую мощность Блока питания для стокового состояния системы и для разогнанного (процессор 4.3 ГГц, ОЗУ 3.6 ГГц, видеокарта 14ГГц+30%), с учетом нового энергопотребления.

Вбив значения нашего пк в специальные калькуляторы, получим примерно 500-600Вт. А если его разогнать то нужно будет 600-700 Вт.

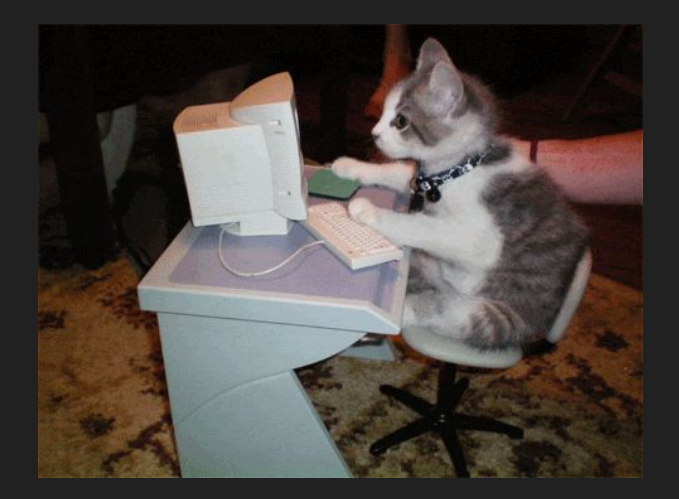

## 11 – Рассчитать необходимую мощность системы охлаждения для стоковой и разогнанной систем. Предложить вариант обеих систем

#### охлаждения.

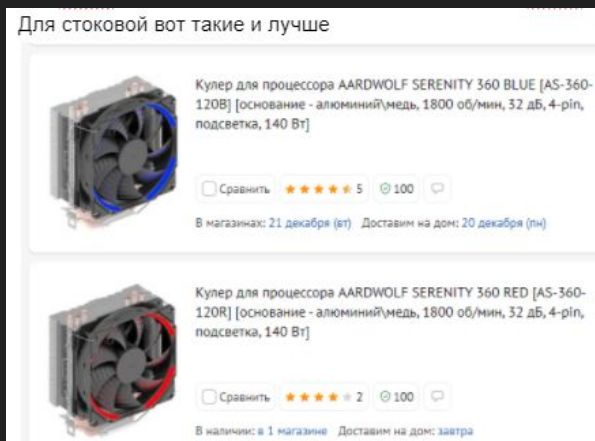

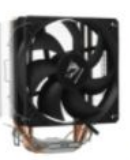

Кулер для процессора AARDWOLF SERENITY 360 [AS-360-120] основание - алюминий\медь, 1800 об/мин, 32 дБ, 4-ріп, 140 Вт]

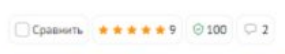

В наличии: в 1 магазине Доставим на дом: завтра

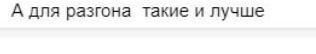

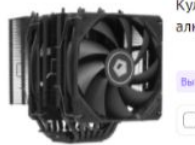

Кулер для процессора ID-Cooling SE-207-XT BLACK Госнование алюминий\медь, 1800 об/мин, 35.2 дБ, 4-ріп, 280 Вт] Выгодные комплекты Сравнить \*\*\*\*\*32 ⊙100 ○ 3

В наличии: в 1 магазине Доставим на дом: сегодня

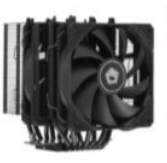

Кулер для процессора ID-Cooling SE-207 TRX BLACK Госнование алюминий\медь, 1800 об/мин, 35.2 дБ, 4-ріп, 280 Вт]

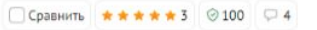

В наличии: в 1 магазине Доставим на дом: сегодня

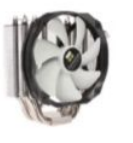

Кулер для процессора Thermalright True Spirit 140 Power [TS-140-Р] [основание - медь, 1300 об/мин, 21 дБ, 4-ріп, 360 Вт]

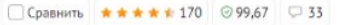

В магазинах: 14 декабря (вт) Доставим на дом: 14 декабря (вт)

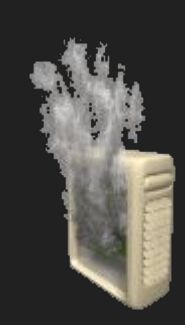